## MATH1110H-B-lab-F01-2023-10-10

October 11, 2023

```
[1]: # MATH 1110H-B Lab 2023-10-10
#
# Our objective is to learn to solve (simple!) differential equations
# using SageMath. To do this, we need to be able to declare a generic
# function, be able to take derivatives of functions, generic or
# otherwise, and solve equations including such derivatives.
#
# We first declare y to be a generic function of x:
#
y = function('y') (x) # y = function('y',x) should work, too.
#
# diff(y,x) represents the derivative of y with respect to x, and the
# desolve command is optimized to solve equations involving derivatives.
# Note that as with the basic solve command, desolve needs to be told
# explicitly what to solve for.
#
desolve(diff(y, x) == x^2, y)#
# Note the generic constant _C in the answer provided by desolve.
```
 $[1]: 1/3*x^3 + C$ 

```
[2]: # In most applications of differential equations we are also given
# requirements along the lines of "when x= we should have y= ". These
# are called "initial conditions" and can be specified in desolve by
# adding ics[<x-value>,<y-value>]. For example, if we were to specify
# that when x=4 we should have y=4 in the example above, we would type
# in:
#
desolve(diff(y,x) == x^2,y,ics=[4,4])
#
# Note that desolve then gives what was formerly a generic constant an
# explicit value.
```
 $[2]$ :  $1/3*x^3 - 52/3$ 

[3]: diff(sin(x^2),x) *# One can also use the diff operator to just take # the derivative of a function...*

 $[3]$ : 2\*x\*cos(x<sup>-2</sup>)

 $[4]: \left[ diff(sin(x^2), x, 2) \# \dots \text{ or its second derivatives}, i.e. the \right]$ *# derivative of the derivative.*

 $[4]: -4*x^2*sin(x^2) + 2*cos(x^2)$ 

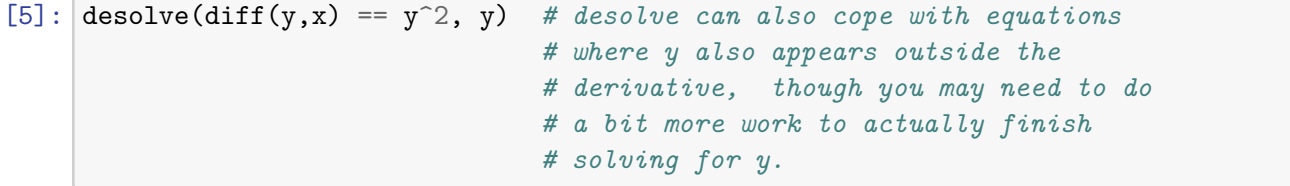

## $[5]: -1/y(x) == C + x$

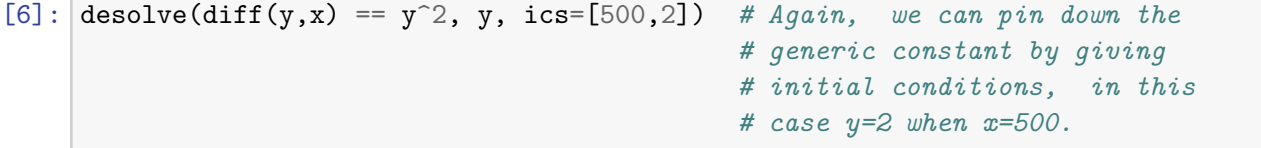

## $[6]: -1/y(x) == x - 1001/2$

```
[7]: N(sin(169)) # One little bonus trick: if you need or prefer a decimal
            # a decimal approximation to some expression that gives a
            # number, use the N command to get 15 digits of accuracy.
```
- $[7]: -0.601999867677605$
- $[$   $]$ :